## **Configure Ziflow for Single Sign-On**

Configuring Ziflow for single sign-on (SSO) enables administrators to manage users of Citrix ADC. Users can securely log on to Ziflow by using the enterprise credentials.

## **Prerequisite**

Browser Requirements: Internet Explorer 11 and above

## **To configure Ziflow for SSO by using SAML:**

- 1. In a browser, type [https://www.ziflow.io/#/login/](https://www.ziflow.io/%23/login/) and press **Enter**.
- 2. Type your Ziflow admin account credentials (**E-mail address** and **Password**) and click **Sign in**.

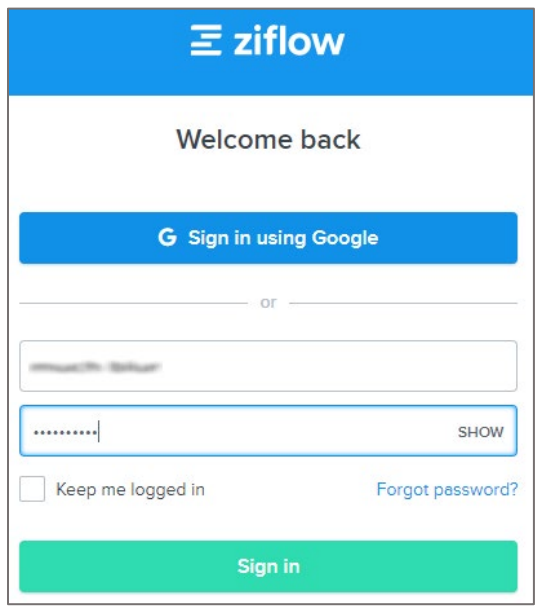

3. In the dashboard page, click the user account in the top-right corner and select **Manage account**.

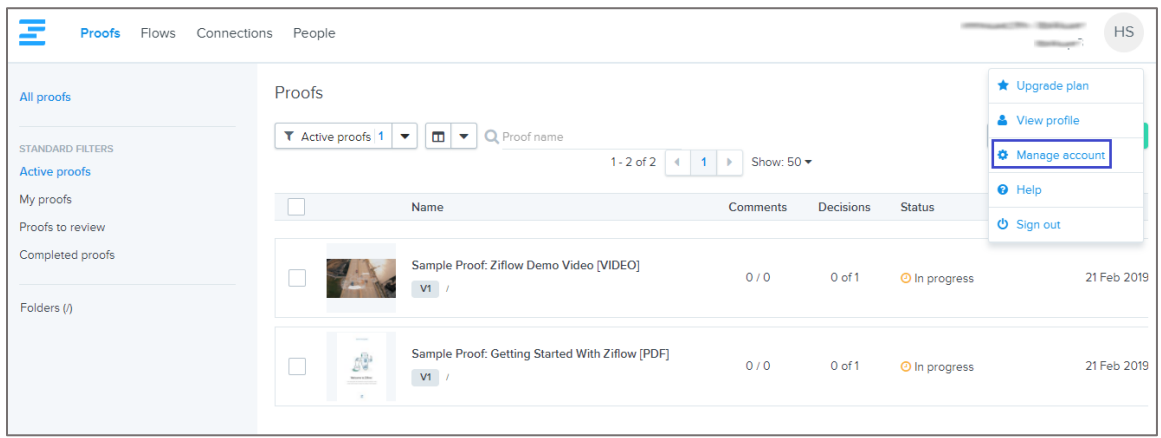

4. Click **Single Sign-On** from the left pane.

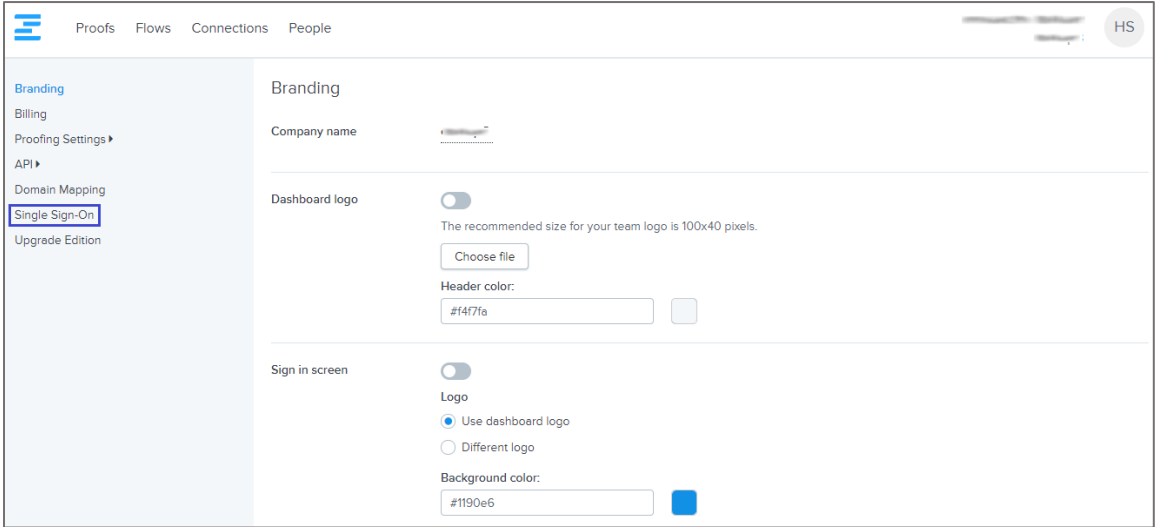

5. In the **Single Sign-On** page, enter the values for the following fields:

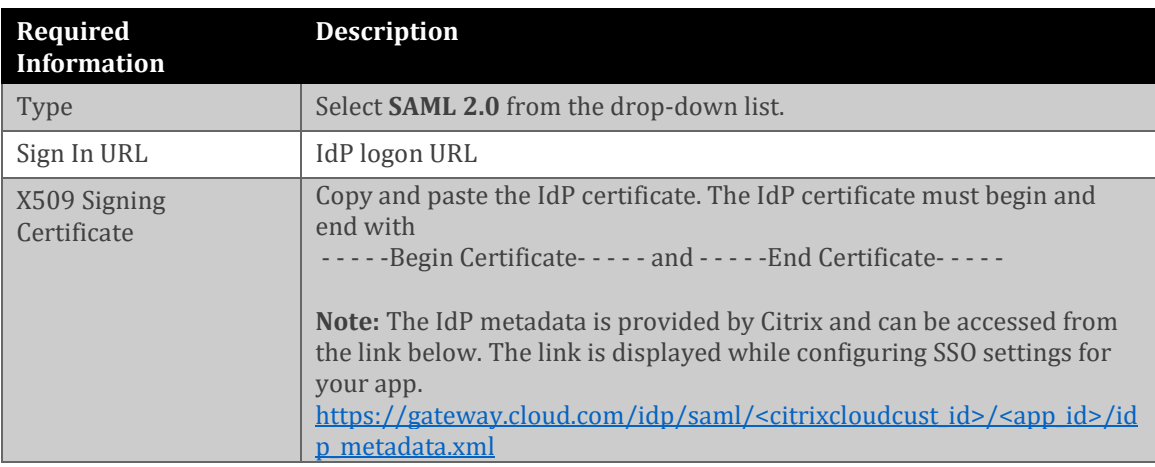

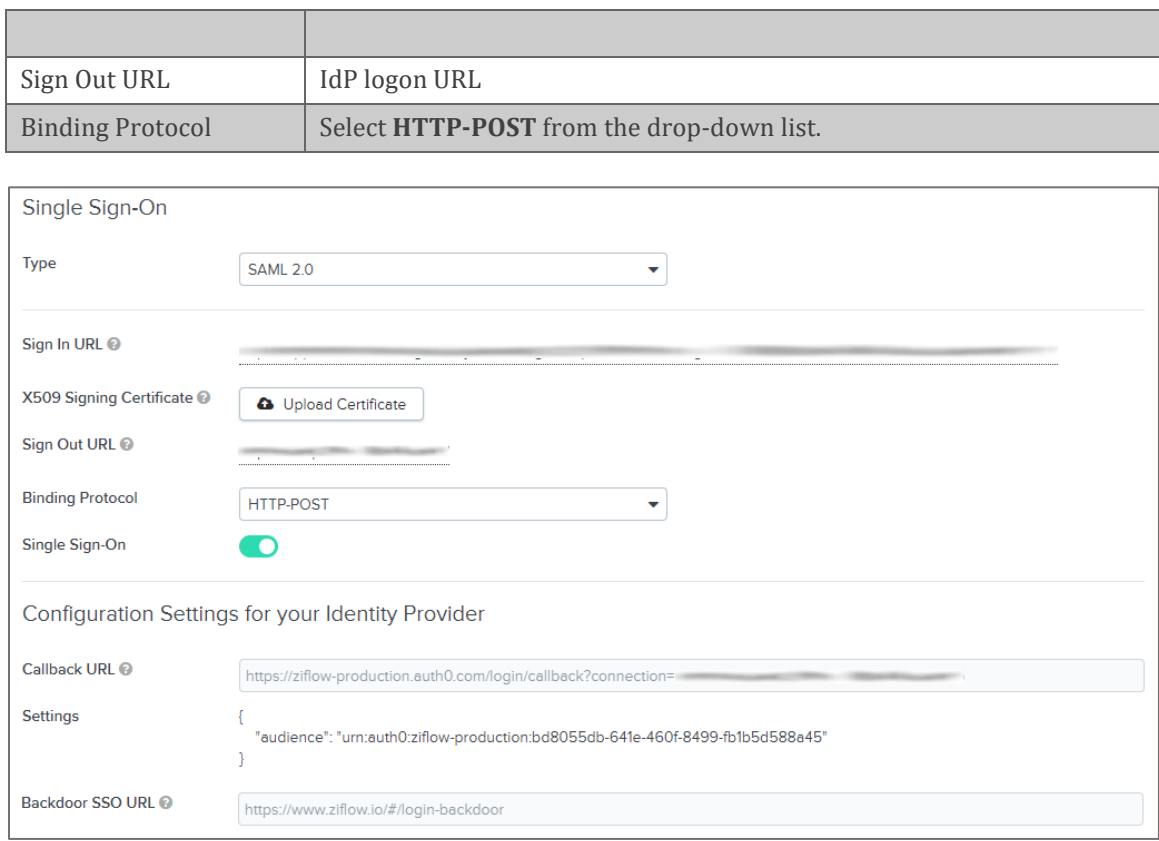

**Note:** Note down the **Callback URL** and **Settings** for IdP configuration.

6. Turn on the **Single Sign-On** toggle button.